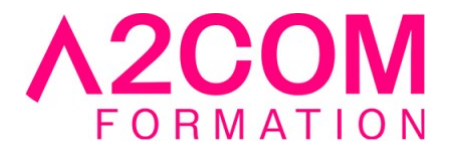

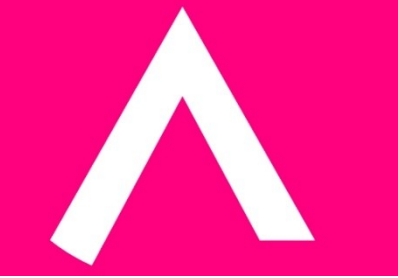

# Microsoft 365 : Découvrir la plateforme et ses principales fonctionnalités

2 jour(s) - 14,00 heure(s)

## Programme de formation

## **Public visé**

Ce cours s'adresse à toute personne souhaitant se familiariser avec les outils Microsoft 365

## **Pré-requis**

Maîtriser l'environnement Windows Connaître la bureautique et la navigation internet

## **Objectifs pédagogiques**

- Se familiariser avec l'environnement Microsoft 365
- Connaitre les intérêts et complémentarités des outils
- Gérer sa messagerie et son calendrier
- Gérer ses fichiers dans Onedrive ou Sharepoint
- Utiliser les outils collaboratifs
- Planifier et animer des réunions avec Teams

## **Description / Contenu**

## **1- Vue d'ensemble de la plateforme Microsoft 365 (ex-Office 365)**

- Présentation générale Microsoft 365
- Quelle différence entre Microsoft 365 et la suite Office 2016 / 2019 ?
- Présentation rapide du portail Microsoft 365
- Se connecter / se déconnecter sur le portail Microsoft 365
- Naviguer dans le portail
- Rechercher et lancer une application

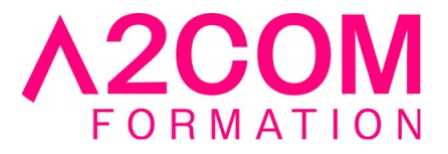

## **2- Panorama et présentation de chaque outil**

- - OneNote, Word, Excel, Powerpoint
- - Outlook
- - Teams
- - Yammer
- - Sway, Stream
- - Todo, Planner, Bookings
- - Forms
- - PowerAutomate, PowerApps
- - OneDrive, SharePoint,
- - PowerBI

#### **3- Gérer sa messagerie avec Outlook Online**

- Naviguer dans Outlook Online
- La boîte de réception
- Trier et filtrer ses messages
- Afficher les conversations
- Gérer les options de la messagerie
- Rechercher dans la boîte aux lettres
- Créer, gérer les contacts
- Créer et gérer des dossiers et des favoris Attacher des pièces jointes

#### **4- Gérer son calendrier et ses tâches dans Microsoft 365**

- Naviguer et créer dans le calendrier
- Partager son calendrier
- Organiser son travail avec les tâches
- Ouvrir le calendrier d'un autre utilisateur
- Gérer les autorisations du calendrier dans Microsoft 365

## **5- Utiliser Word, Excel et PowerPoint Online**

- Créer des documents Office Online (Word, Excel et PowerPoint)
- Modifier des documents dans l'application du poste de travail
- Partager un document Modifier des documents à plusieurs (coédition)

#### **6- Utiliser OneDrive et Sharepoint**

- OneDrive (personnel) vs SharePoint (collaboration)
- Focus et Intérêts OneDrive,
- Création et stockage d'un document
- Modification d'un document
- Partage et sécurité d'un document
- Synchroniser les documents avec son poste de travail
- Accéder à un espace d'équipe SharePoint
- Enregistrer dans une bibliothèque de documents SharePoint

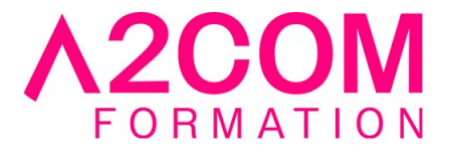

## **7- Planifier et animer des réunions avec Teams**

- Focus et Intérêts Teams
- Teams et la collaboration d'équipe.
- Notion de statut, d'équipes, de canaux, de conversations organiser une réunion sur Teams

#### **Modalités pédagogiques**

Formation animée en présentiel ou classe virtuelle Horaires : 09h00-12h30 / 13h30-17h00

#### **Moyens et supports pédagogiques**

Alternance entre théorie et pratique. Un ordinateur par stagiaire. Un support PDF reprenant les diverses notions du programme offert à chaque stagiaire

#### **Modalités d'évaluation et de suivi**

Qu'il s'agisse de classe virtuelle ou présentielle, des évaluations jalonneront la formation : tests réguliers des connaissances, cas pratiques, ou validation par une certification à l'issue de l'action par les stagiaires, au regard des objectifs visés.

## **Accessibilité**

Nos formations sont accessibles aux personnes en situation de handicap.

Afin de nous permettre d'organiser le déroulement de la formation dans les meilleures conditions possibles, contactez-nous.

Un entretien avec notre référent handicap pourra être programmé afin d'identifier les besoins et aménagement nécessaires.

#### **Délai d'accès**

• Pour les formations intra : Les modalités et délais d'accès sont à valider lors d'un entretien téléphonique préalable et selon disponibilités respectives.

• Pour les formations inter : Selon notre calendrier d'inter-entreprises